**Communiquer**

Communiquer

écrit par Philippe Scoffoni, Dimitri Robert, Sébastien Mirate, Sandrine Monnlor – © 2014 Éditions D-BookeR

# **2 Gérer ses courriels, agendas et contacts**

Pourriez-vous travailler sans envoyer ou recevoir de courriels ? Que ce soit pour ses relations avec ses fournisseurs, ses clients ou prospects ou encore les administrations publiques, le courriel est devenu un support d'échange d'informations incontournable. Certes l'usage que l'on en fait peut être plus ou moins important. Ainsi, un boulanger ou un agriculteur y recourra plus modérément que le dirigeant d'une entreprise de services.

Au-delà de la gestion des courriels, celle des contacts avec lesquels nous échangeons est également importante tout comme celle des informations associées ou encore la gestion des rendez-vous et des tâches qui y sont rattachées.

Le logiciel d'administration de courriels peut dans certains cas devenir le centre de contrôle de la gestion des informations professionnelles et de l'activité d'une personne.

Pour faire face à ces multiples besoins, nous avons retenu le logiciel Thunderbird de la fondation Mozilla associé au module complémentaire Lightning, qui apporte les fonctions de gestion d'agenda et de tâches.

Il n'existe pas vraiment d'alternative libre aussi complète, simple à mettre en place et fonctionnant sous Windows. Encore une fois les systèmes d'exploitation libres proposent d'autres solutions libres tout aussi évoluées notamment Evolution et Kontact. Cependant elles ne sont pas utilisables sous Windows.

## **Thunderbird**

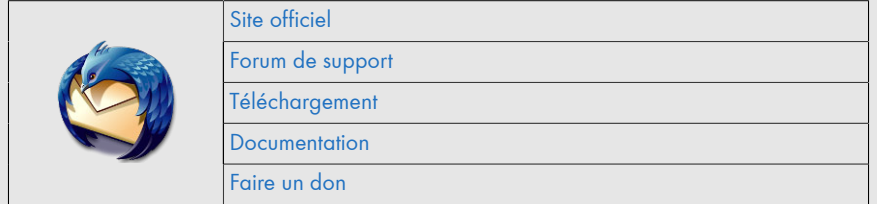

Thunderbird est apparu à peu près en même temps que Firefox. Son développement a connu des périodes de longues stagnations suivies de rapides évolutions. Le projet bénéficie du soutien de la Fondation Mozilla, mais à un niveau bien moindre que pour Firefox. À ce jour, Mozilla assure la maintenance corrective de Thunderbird et laisse le soin à la communauté d'ajouter de nouvelles fonctionnalités au cœur du logiciel.

La version actuelle de Thunderbird est la 24. L'évolution en termes de version est plus lente que celle de son grand frère Firefox.

## **2.1. Installation et découverte de Thunderbird**

Tout comme son cousin Firefox, Thunderbird est un logiciel dont l'installation est très simple. Au premier lancement, Thunderbird vous demande si vous souhaitez qu'il devienne le logiciel par défaut pour la messagerie. Répondez OUI. Vient ensuite l'écran de configuration. Avant d'aller plus loin, quelques précisions importantes.

*Note > À l'instar de Firefox il existe une version dite* entreprise *ou de* support long terme *(Extended Support Release). Ses fonctionnalités n'évoluent pas pendant un an. Seuls des correctifs d'anomalie ou de sécurité sont fournis. Vous pouvez la télécharger sur le site de Mozilla, à la [page dédiée.](http://d-booker.jo.my/lltpe-thunderbird-entreprise) Là encore, nous vous recommandons l'utilisation de la version grand public, sauf si vous installez des modules complémentaires réclamant spécifiquement la version entreprise.*

### **IMAP ou POP ? C'est quoi et lequel choisir**

À quoi correspondent ces deux acronymes ? Il s'agit de la façon dont Thunderbird va dialoguer avec le serveur de messagerie chargé de recevoir vos courriels. Ce dialogue consiste à aller télécharger les nouveaux messages pour les mettre à votre disposition.

Le choix de l'un ou l'autre de ces deux protocoles a un impact sur la façon dont seront stockés vos courriels.

Le protocole POP est conçu pour permettre le téléchargement de votre courrier du serveur sur votre poste. Une fois l'opération réalisée, le courriel est par défaut supprimé du serveur. La seule copie du courriel existante se trouve donc sur votre poste.

Vous pouvez néanmoins demander à ce que le courriel soit conservé par sécurité sur le serveur durant un certain nombre de jours voire indéfiniment (dans la limite de votre espace de stockage). Si vous devez reconfigurer votre compte de messagerie sur un autre poste, seuls les mails encore présents sur le serveur seront téléchargés.

L'utilisation de ce protocole impose aussi de mettre en place une procédure de sauvegarde. En cas de destruction des données de votre poste, vous perdrez la quasi-totalité de vos courriels.

**En utilisant IMAP**, le courriel est également téléchargé sur votre poste mais reste aussi sur le serveur. Toutes les opérations que vous effectuez sur votre poste comme la création de dossiers, le classement d'un courriel ou sa suppression sont synchronisées sur le serveur de votre fournisseur de messagerie. Ce protocole a donc l'avantage de permettre :

- une sauvegarde en temps réel de l'ensemble de vos courriels lorsque vous êtes connecté ;
- l'utilisation et la synchronisation sur plusieurs postes de votre messagerie ;
- la consultation et la gestion de vos courriels depuis un navigateur web si votre fournisseur de messagerie offre cette option ;
- la consultation et la gestion de vos courriels depuis un smartphone.

Tout comme avec le protocole POP, vos courriels restent accessibles même lorsque vous n'êtes pas connecté à Internet.

Compte-tenu des avantages procurés, c'est clairement le protocole que nous vous conseillons d'adopter. Son seul inconvénient est de nécessiter un espace de stockage serveur potentiellement important si vous recevez beaucoup de courriels. Ce point devra être étudié avec attention lors du choix de votre fournisseur si vous souhaitez utiliser ce protocole.

#### **Quel fournisseur de service de messagerie ?**

Avant de lancer Thunderbird, vous devez vous poser la question du fournisseur de messagerie. En effet, pour pouvoir envoyer et recevoir des courriels, vous devez avoir accès à un service de messagerie. De très nombreuses offres existent sur Internet.

Vous pouvez utiliser le service de messagerie qui est fourni par votre fournisseur d'accès internet ou *FAI*. Dans ce cas, votre adresse de courriel contiendra le nom de votre fournisseur.

*Note > Si cette pratique est courante pour un usage grand public, il est préférable de nos jours d'opter pour une adresse de messagerie plus personnalisée, "à ses couleurs". Pour cela, vous devez faire l'acquisition d'un nom de domaine.*

Il est recommandé pour une entreprise française de faire au minimum l'acquisition d'un nom de domaine en .fr. Si votre activité vous conduit à travailler avec des pays étrangers, l'extension .com est également souhaitable. Attention en revanche, compte-tenu de sa plus large utilisation, il peut s'avérer plus difficile de trouver un nom de domaine disponible. Vous pouvez également opter pour une extension de premier niveau en .eu.